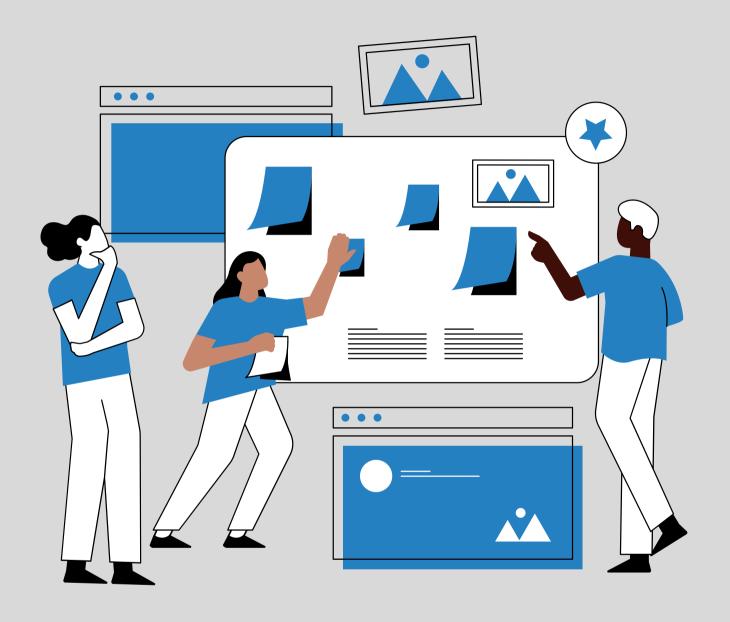

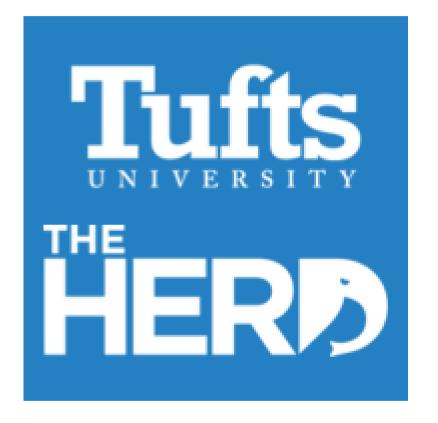

TUFTS CAREER CENTER
STAFF TRAINING

- 1. GO OVER REGISTRATION PROCESS AS A FACULTY/STAFF
- 2. GO OVER PROFILE
- 3. GO OVER PREFERENCES
  - A. NOTIFICATIONS
  - B. PRIVACY
  - C. AVAILABILITY
  - D. ACCOUNT
  - E. MANAGE CALENDAR
  - F. MATCHING QUIZ

# THE BASICS

- LOG IN TO THE HOME PAGE

  HTTPS://TUFTS.PEOPLEGROVE.COM/
- SIGN-IN WITH SSO

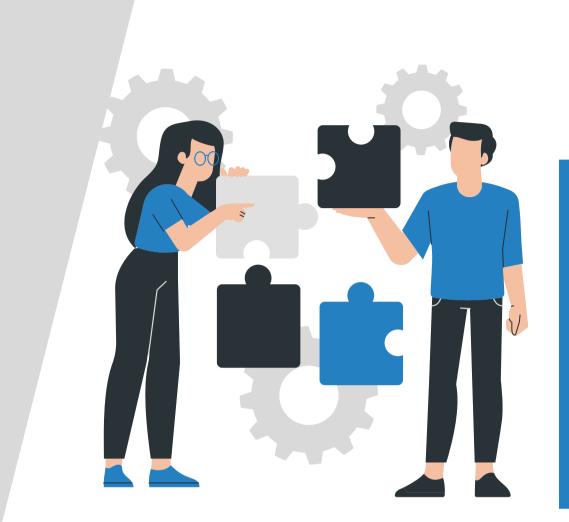

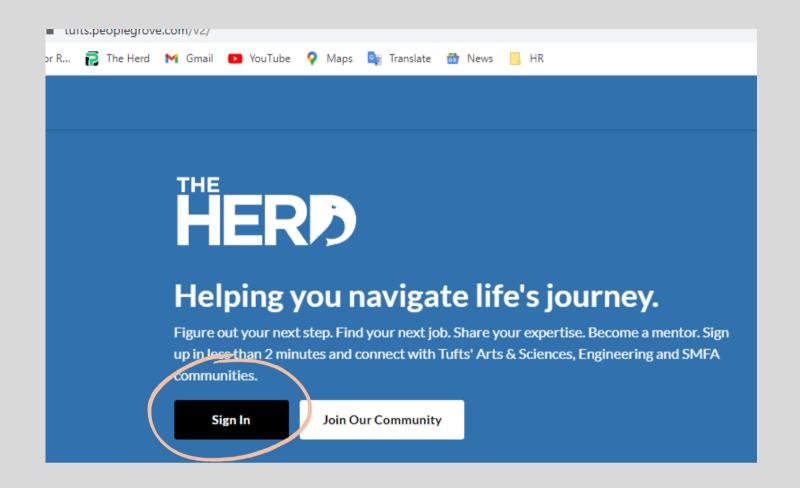

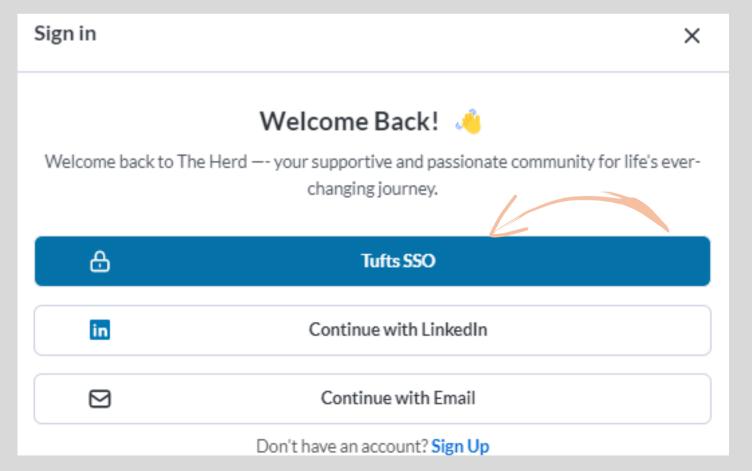

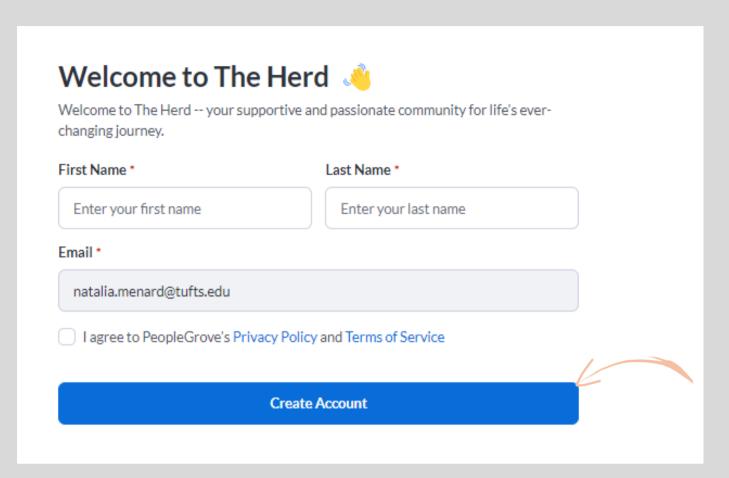

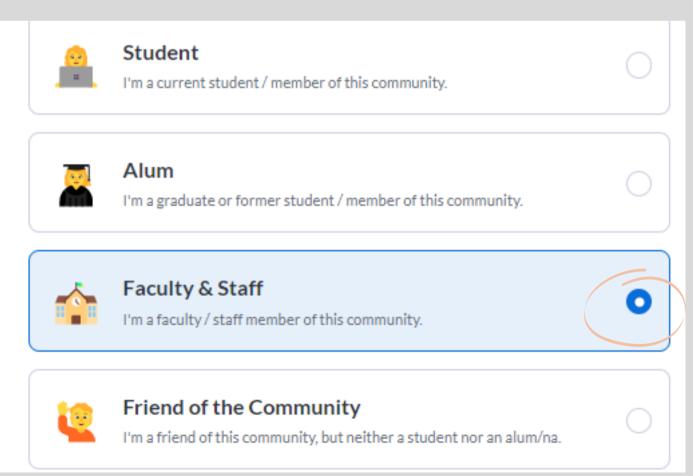

#### THESE ARE THE NEW QUESTIONS ON VERSION 2

#### YOU CAN UPDATE THIS AT A LATER TIME WHEN YOU VIEW YOUR PROFILE.

### What motivates you? 🧎

Select up to 3 motivators. We use this to provide you with relevant recommendations and ideas for potential career paths.

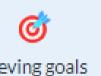

Achieving goals

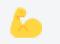

Being challenged

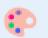

Being creative

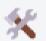

**Building things** 

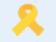

Helping others

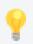

Learning new things

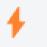

Planning/Organizing

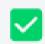

Problem solving

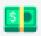

Selling stuff

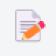

Teaching/Mentoring

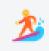

Working independently

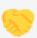

Working with others

# What industries do you have experience in? 😂

Select the industries you have experience in. We use this to provide you with relevant recommendations and ideas for potential career paths.

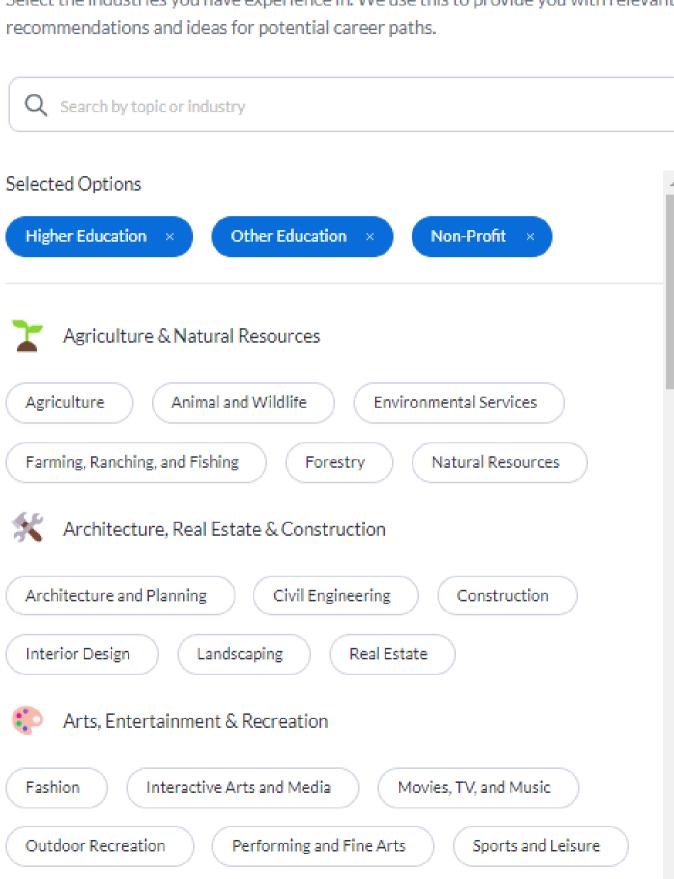

Full continue

| My latest experience 💼      |   |
|-----------------------------|---|
| Role *                      |   |
| Latest role or title        |   |
| Company/Organization *      |   |
| Search and select a company | Q |

#### Add a photo to 4x your engagement! 📷

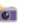

Members with profile picture experience higher engagement in the community.

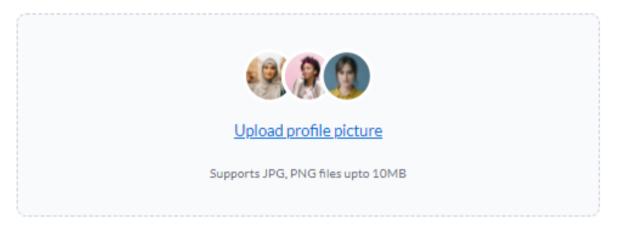

We strongly recommend uploading a picture to improve your experience

#### Don't have a photo handy? No worries!

Tap other account(s) for easy access.

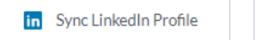

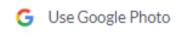

# STEPS 1-6 ARE SHOWN IN THE VIDEO BELOW

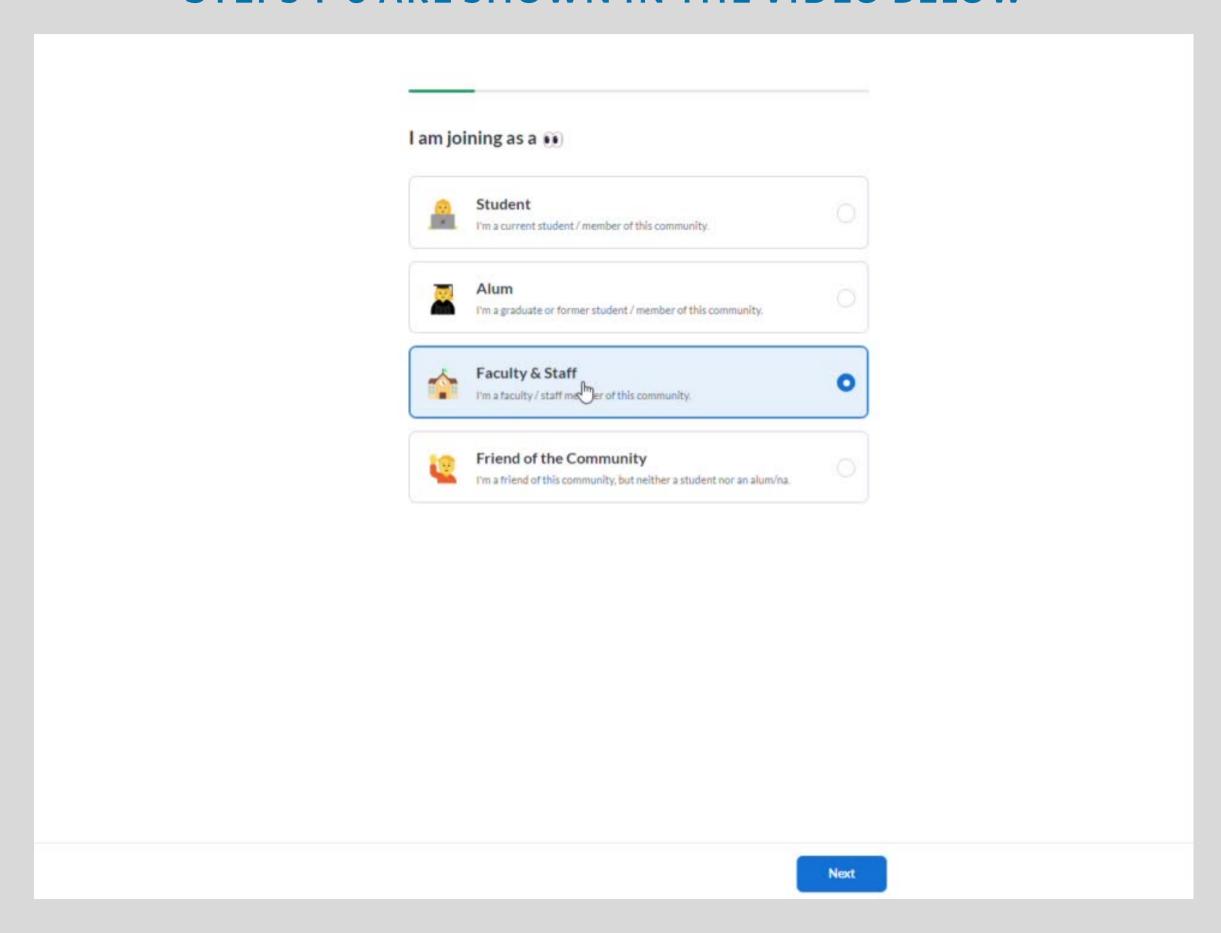

# THE QUESTION BELOW IS NEW TO VERSION 2 THIS SELECTION CAN BE UPDATED AT A LATER TIME IN YOUR PROFILE.

| ect the        | one that best matches your current status. You can update this at a | any time. |
|----------------|---------------------------------------------------------------------|-----------|
| 1 <u>2</u> 1   | I have no idea what I want to do next.                              | 0         |
| P              | I'm interested in a few careers and want to find the right fit.     | 0         |
| € <sup>2</sup> | I know what I want to do next and need help getting there.          | 0         |
| <u> </u>       | I'd like to share my career experience to help others.              | 0         |

| Additional questions 🍃                                                    |  |  |  |  |  |
|---------------------------------------------------------------------------|--|--|--|--|--|
| You're almost there! After this, you can start making career connections. |  |  |  |  |  |
| I participated in the following clubs and organizations while at Tufts    |  |  |  |  |  |
| Search clubs and organizations                                            |  |  |  |  |  |
| I participated in the following sport(s) at Tufts                         |  |  |  |  |  |
| Select all that apply                                                     |  |  |  |  |  |
| I identify with the following groups/programs:                            |  |  |  |  |  |
| Select all that apply                                                     |  |  |  |  |  |
| ALL OF THEM CAN ALSO BE UPDATED AT ANY TIME  (IN YOUR PROFILE).           |  |  |  |  |  |
|                                                                           |  |  |  |  |  |

### SITEMAP - FOR YOUR REFERENCE AS YOU NAVIGATE THE HERD

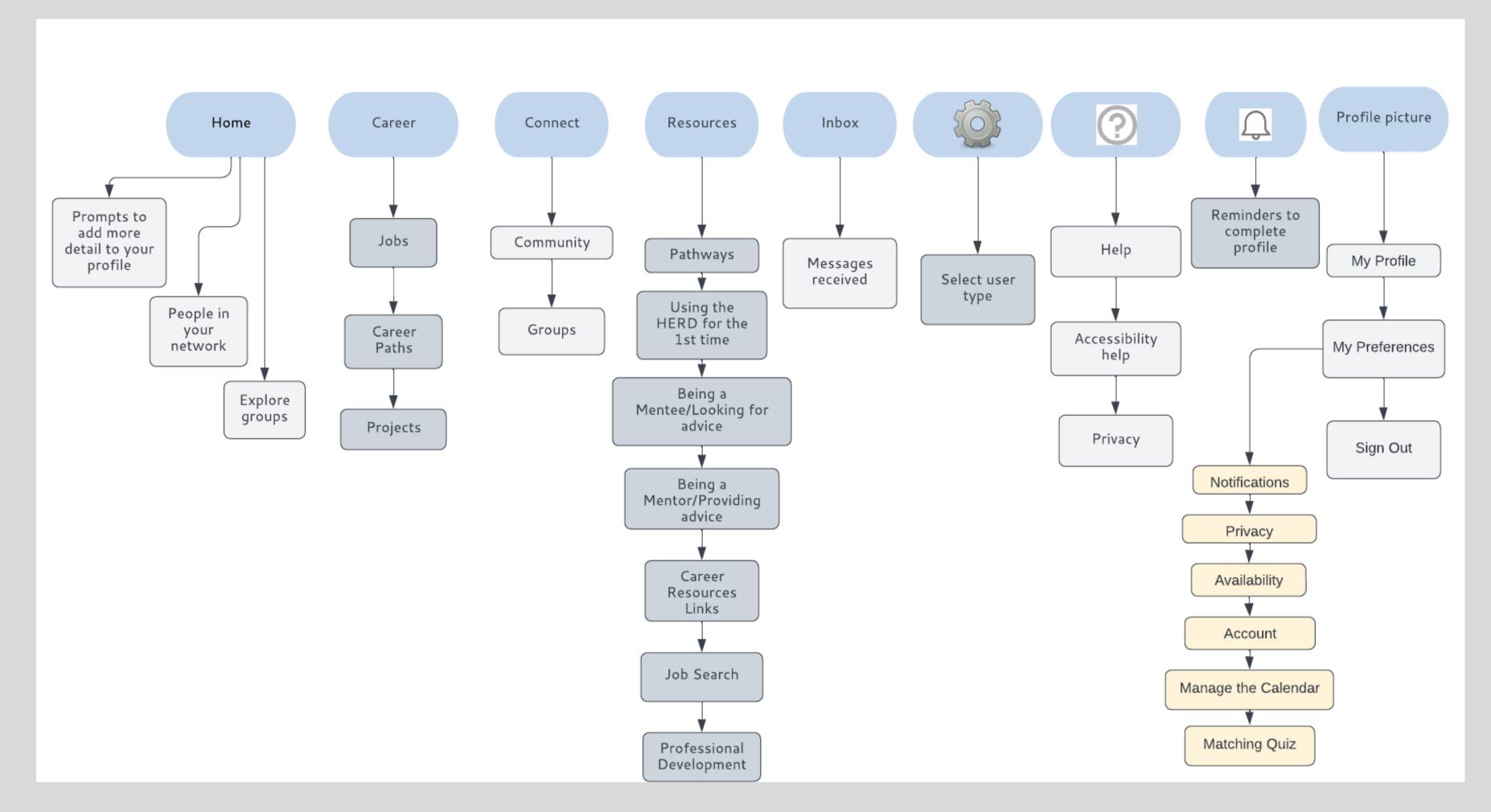

#### **PROFILE**

#### TAKE A LOOK AT WHAT NEEDS TO BE COMPLETED ON YOUR PROFILE.

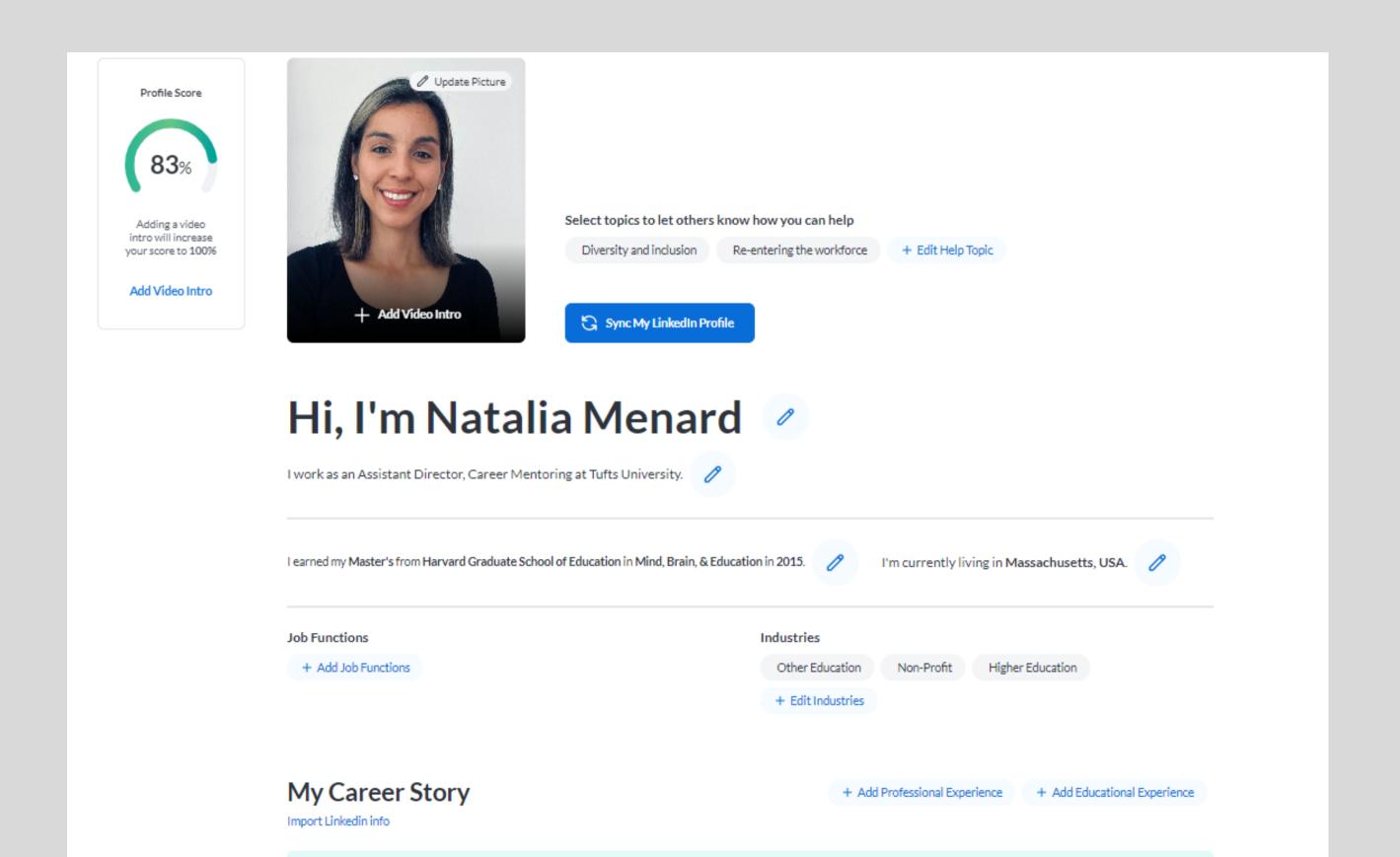

#### UNDER PREFERENCES

### NOTIFICATIONS- YOU CAN CHOOSE RECEIVE TEXT NOTIFICATIONS. PLEASE NOTE THIS IS NOT A REQUIREMENT

| Notifications   | SMS Preferences                                                                                                    |                                                                 |  |              |
|-----------------|----------------------------------------------------------------------------------------------------|-----------------------------------------------------------------|--|--------------|
| Privacy         | Enter your mobile phone number to enable SMS (text) notifications. We'll let you know when someone asks to connect, you have an upcoming meeting, or when you have a new message. Your number will only be visible to platform admins and advisor |                                                                 |  |              |
| Availability    | SMS Phon                                                                                                    |                                                                 |  |              |
| Account         | •                                                                                                    | +1 201 555 0123                                                 |  |              |
| Manage Calendar |                                                                                                    |                                                                 |  | Save Changes |
| Matching Quiz   |                                                                                                    |                                                                 |  |              |
|                 | Notification Preferences                                                                                                    |                                                                 |  |              |
|                 | Set up email and SMS notifications to receive connection and meeting updates.  Unsubscribe from all emails  This will unsubscribe you from all emails within this platform, except when someone directly reaches out to you.                      |                                                                 |  |              |
|                 | Configure Notifications                                                                                                    |                                                                 |  |              |
|                 | Choose communication you wish to receive and the type of communication medium you prefer for each.                                                                                                    |                                                                 |  |              |
|                 | Connectio                                                                                                    | ons & Messaging                                                 |  |              |
|                 |                                                                                                    | ng requests<br>d when a new user sends you a connection request |  | E-Mail SMS   |
|                 |                                                                                                    | meeting reminders<br>d for upcoming meetings                    |  | E-Mail SMS   |

#### **PRIVACY**

#### WHO CAN FIND MY PROFILE AND CONNECT WITH ME?

WE ENCOURAGE STAFF TO HAVE FREEDOM IN CHOOSING NOT BE VISIBLE TO ALUMS OR STUDENTS (SINCE YOU ARE ALREADY TAKING ADVISING APPOINTMENTS)

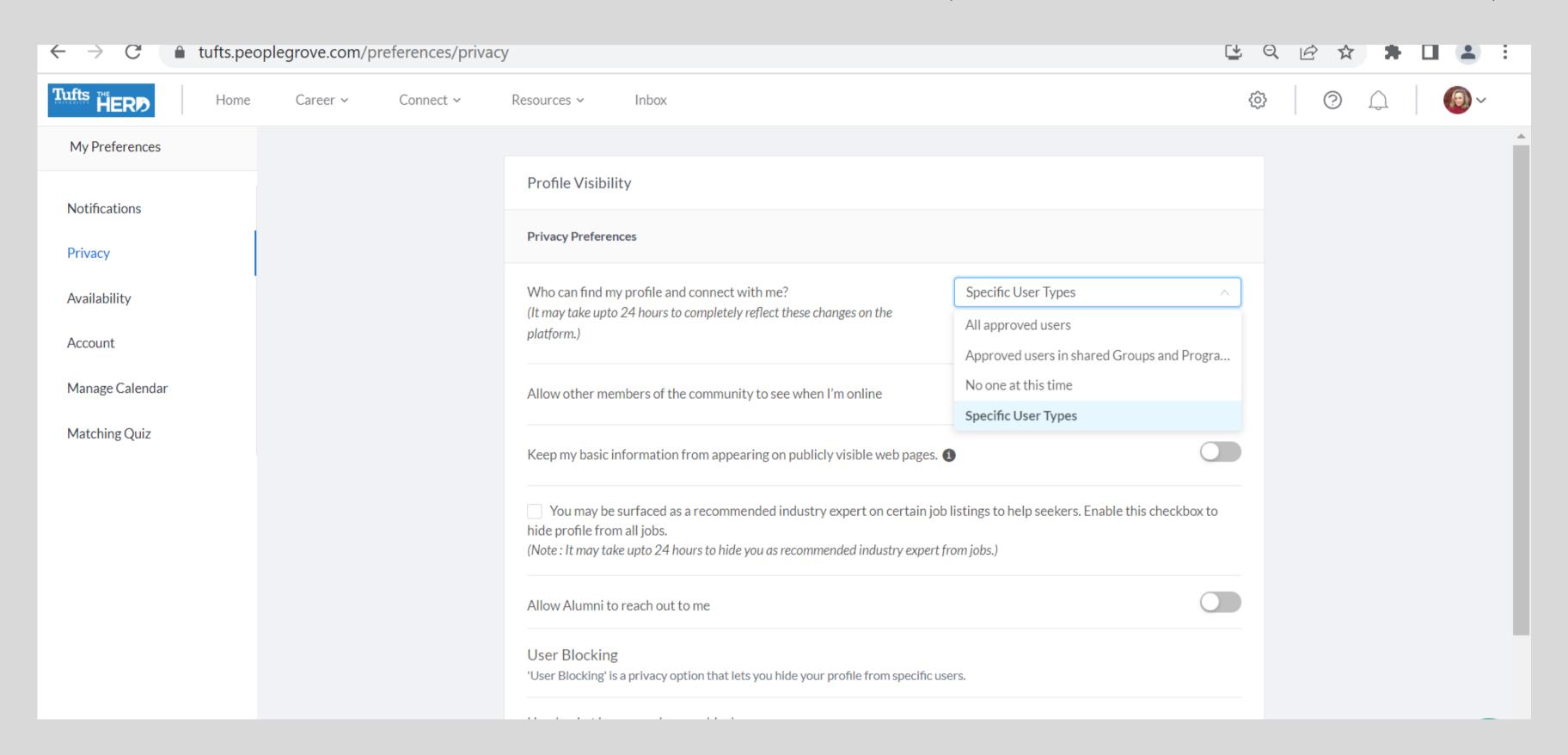

#### **PRIVACY**

# THE OPTIONS UNDER THE SPECIFIC USER TYPES INCLUDE: ALUM, STUDENT, FACULTY & STAFF, AND FRIEND OF THE COMMUNITY.

ONLY FACULTY/STAFF CAN SEE OTHER SPECIFIC USER TYPES.

|                 |  | D (1.) (1.1)                                                                                                    |                         |  |  |
|-----------------|--|----------------------------------------------------------------------------------------------------|-------------------------|--|--|
|                 |  | Profile Visibility                                                                                                    |                         |  |  |
| Notifications   |  |                                                                                                    |                         |  |  |
| Determine       |  | Privacy Preferences                                                                                                    |                         |  |  |
| Privacy         |  |                                                                                                    |                         |  |  |
| Availability    |  | Who can find my profile and connect with me?                                                                                                    | Specific User Types     |  |  |
| Availability    |  | (It may take upto 24 hours to completely reflect these changes on the                                                                                                    |                         |  |  |
| Account         |  | platform.)                                                                                                    | Alum                    |  |  |
|                 |  |                                                                                                    | Student                 |  |  |
| Manage Calendar |  |                                                                                                    | ✓ Faculty & Staff       |  |  |
|                 |  |                                                                                                    | Friend of the Community |  |  |
| Matching Quiz   |  |                                                                                                    |                         |  |  |
|                 |  | Allow other members of the community to see when I'm online  Keep my basic information from appearing on publicly visible web pages.   You may be surfaced as a recommended industry expert on certain job listings to help seekers. Enable this checkbox to |                         |  |  |
|                 |  |                                                                                                    |                         |  |  |
|                 |  |                                                                                                    |                         |  |  |
|                 |  |                                                                                                    |                         |  |  |
|                 |  |                                                                                                    |                         |  |  |
|                 |  |                                                                                                    |                         |  |  |
|                 |  | hide profile from all jobs.  (Note: It may take upto 24 hours to hide you as recommended industry expert from jobs.)                                                                                                    |                         |  |  |
|                 |  |                                                                                                    |                         |  |  |
|                 |  | User Blocking                                                                                                    |                         |  |  |
|                 |  | 'User Blocking' is a privacy option that lets you hide your profile from specific users.                                                                                                    |                         |  |  |
|                 |  |                                                                                                    |                         |  |  |
|                 |  | Here's what happens when you block a user:                                                                                                    |                         |  |  |
|                 |  |                                                                                                    |                         |  |  |

# IN THE SNAPSHOT BELOW, THESE ARE THE AVAILABILITY OPTIONS AVAILABLE

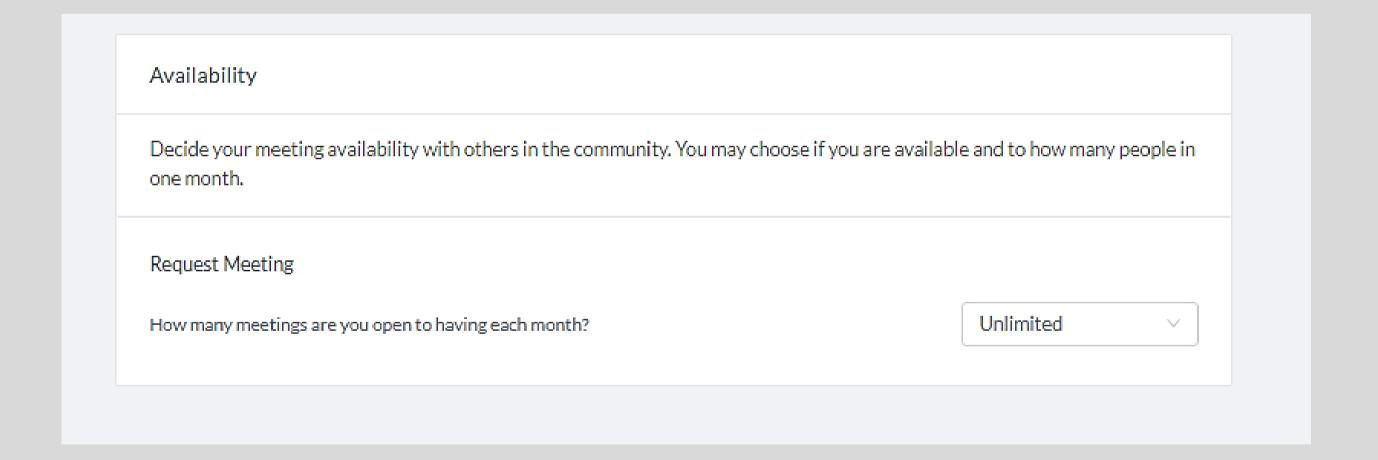

## **ACCOUNT PREFERENCES**

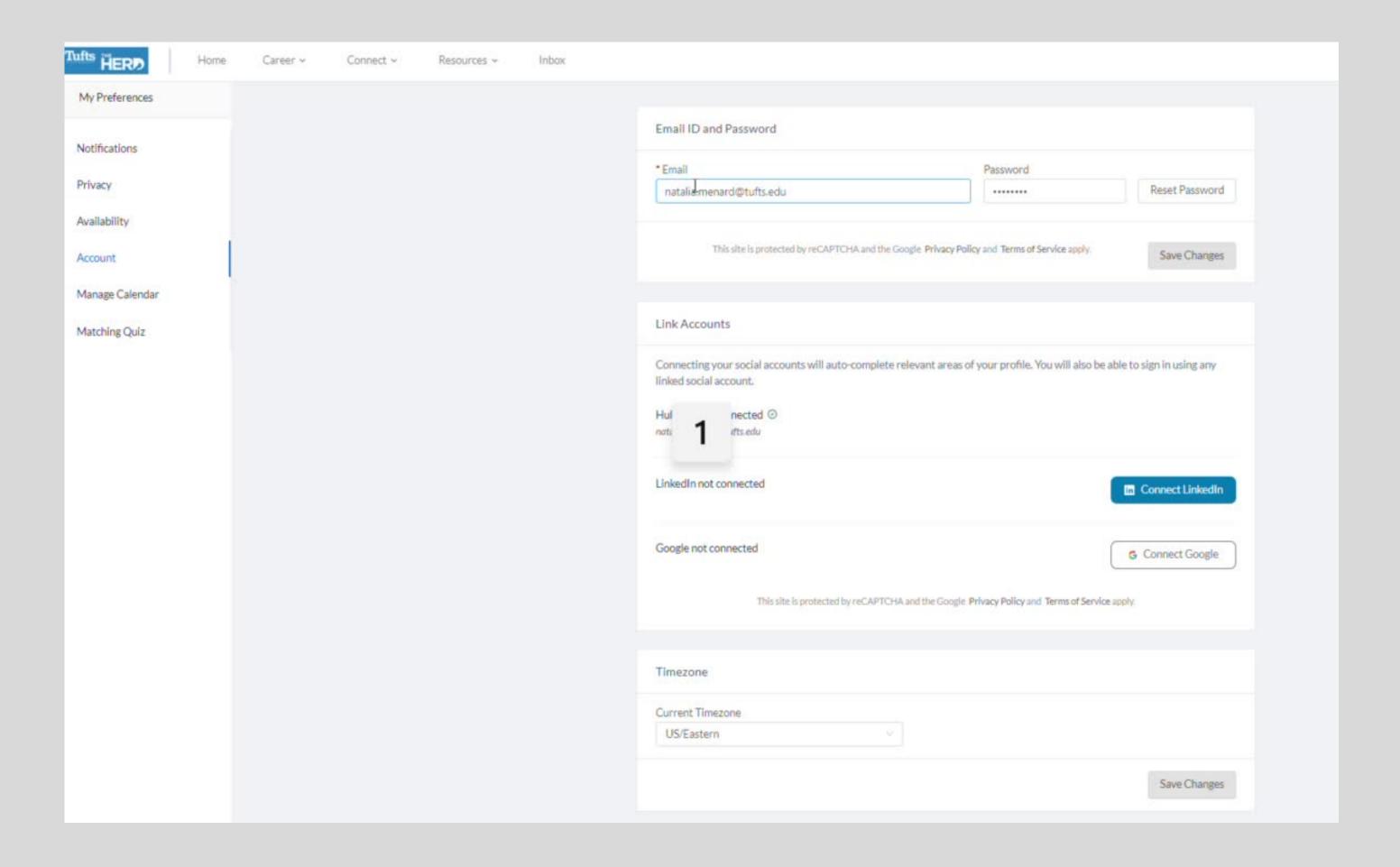

# MANAGE CALENDAR

| My Preferences  |  |                                                                                                    |             |                              |  |
|-----------------|--|----------------------------------------------------------------------------------------------------|-------------|------------------------------|--|
| Notifications   |  | Calendar Settings  Configure your calendar settings & preferences for your scheduled meetings.                           |             |                              |  |
| Privacy         |  | No Calendar Management                                                                                                   |             |                              |  |
| Availability    |  | Platform Managed Calendar     Easily set your availability, appointment types, and blackout dates. Meetings will be auto | accepted d  | luring timeslots you choose. |  |
| Account         |  | Personal Calendar Sync                                                                                                   |             |                              |  |
| Manage Calendar |  | Easily set your availability, appointment types, and blackout dates plus sync your iCloud,<br>Exchange calendar.         | Google, Off | nce365, Outlook, or          |  |
| Matching Quiz   |  |                                                                                                    |             |                              |  |
|                 |  | Shared Contact Information                                                                                               |             |                              |  |
|                 |  | Select/Add phone number that you would like to be shared with other approved users on the platform.  Phone Number        |             |                              |  |
|                 |  |                                                                                                    |             |                              |  |
|                 |  | Use my SMS Phone Number                                                                                                  |             |                              |  |
|                 |  | Use a different Phone Number                                                                                             | 9           | Enter phone number           |  |
|                 |  | Physical Location                                                                                                    |             |                              |  |
|                 |  | Massachusetts, USA                                                                                                    |             | Ø Edit Location              |  |
|                 |  |                                                                                                    |             |                              |  |
|                 |  |                                                                                                    |             | Save Changes                 |  |

## **MATCHING QUIZ**

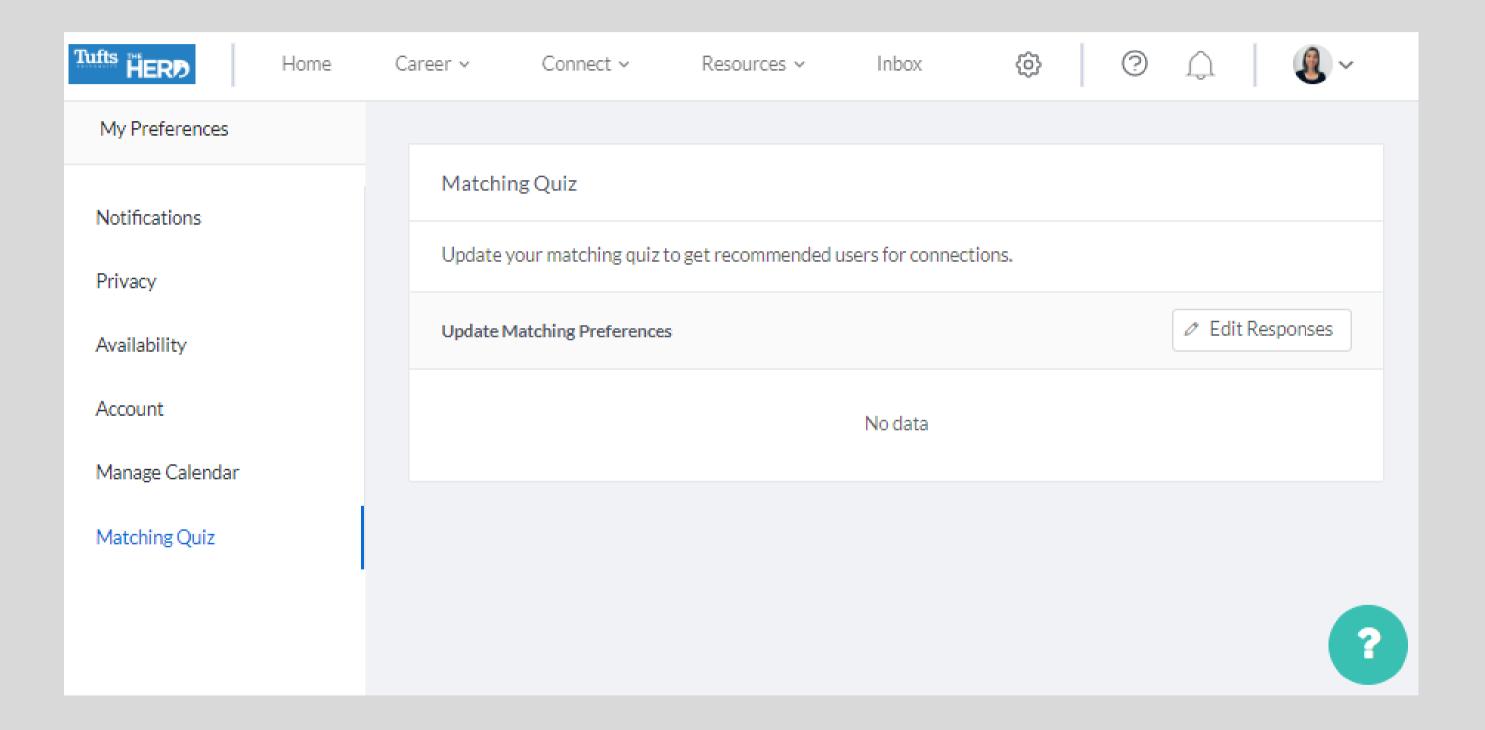

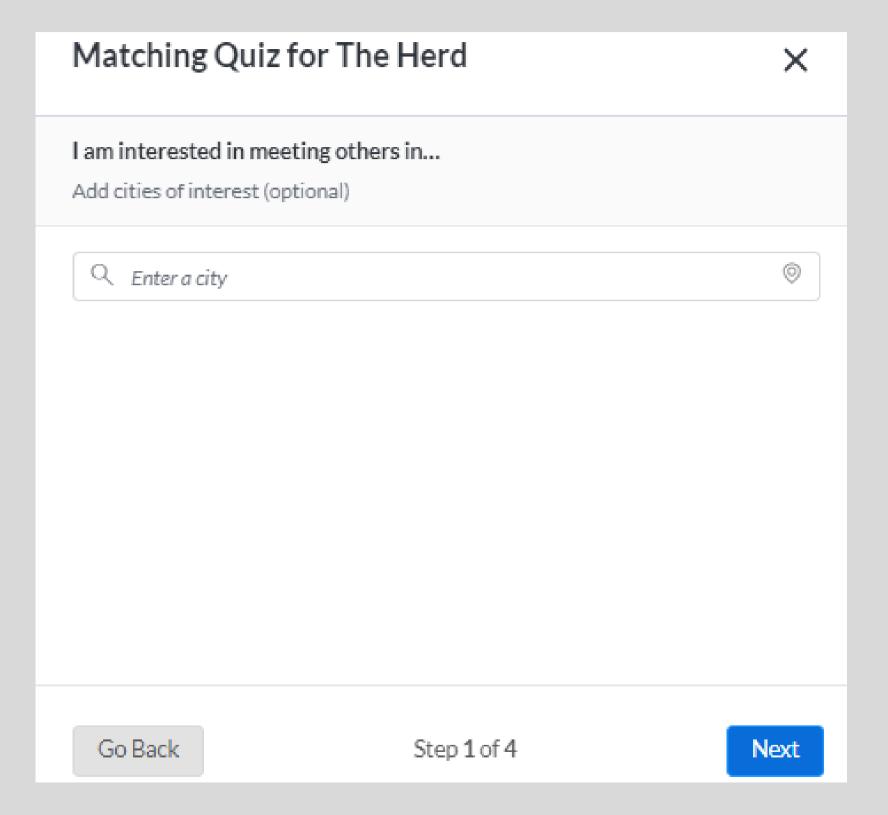

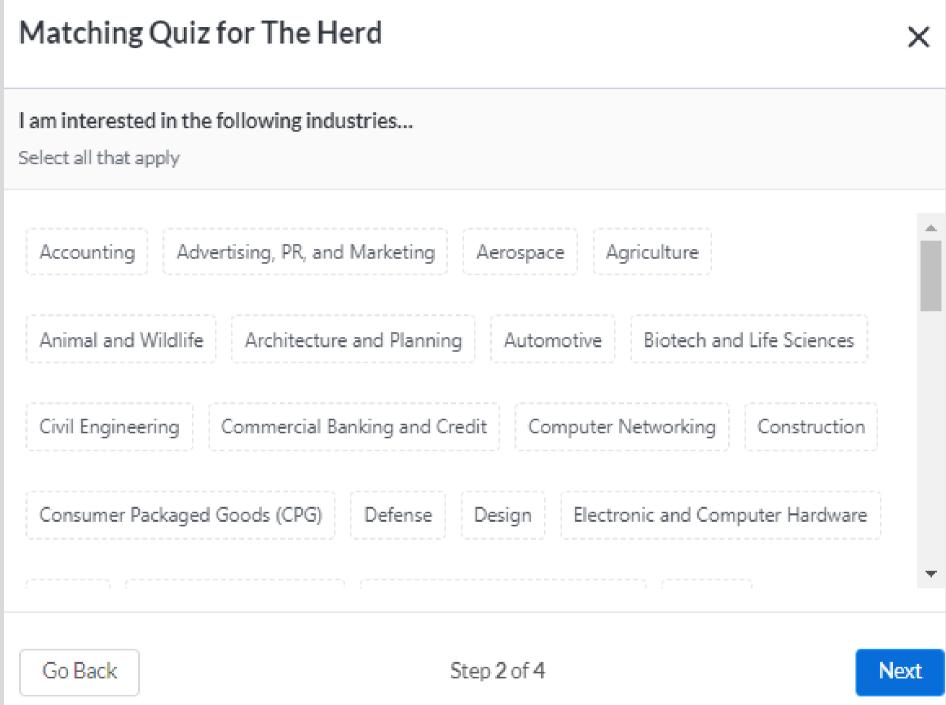

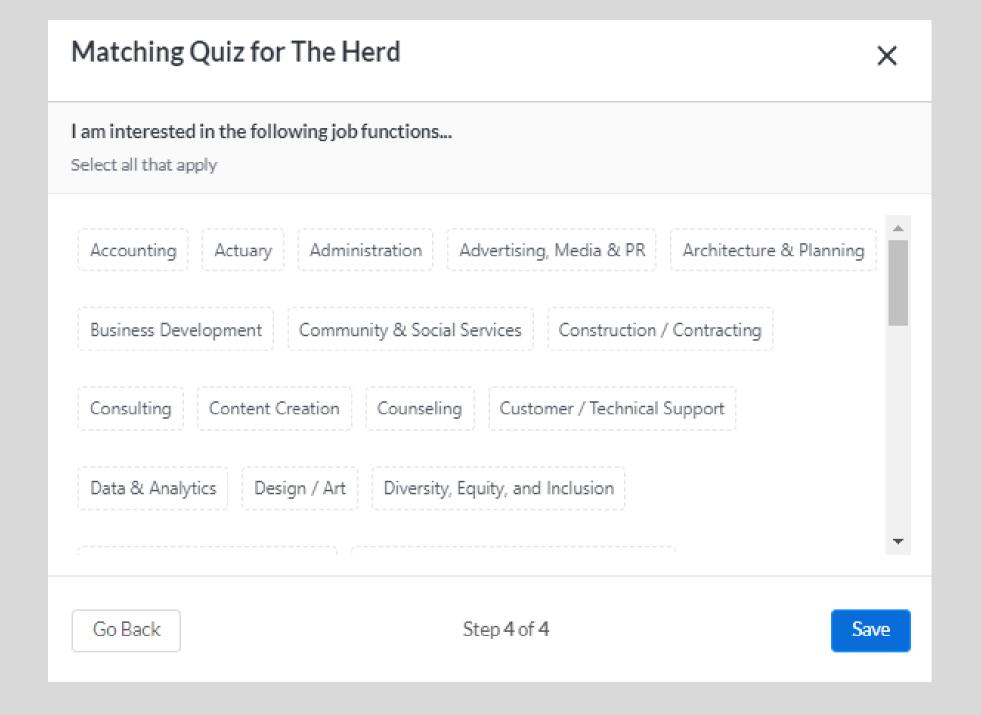

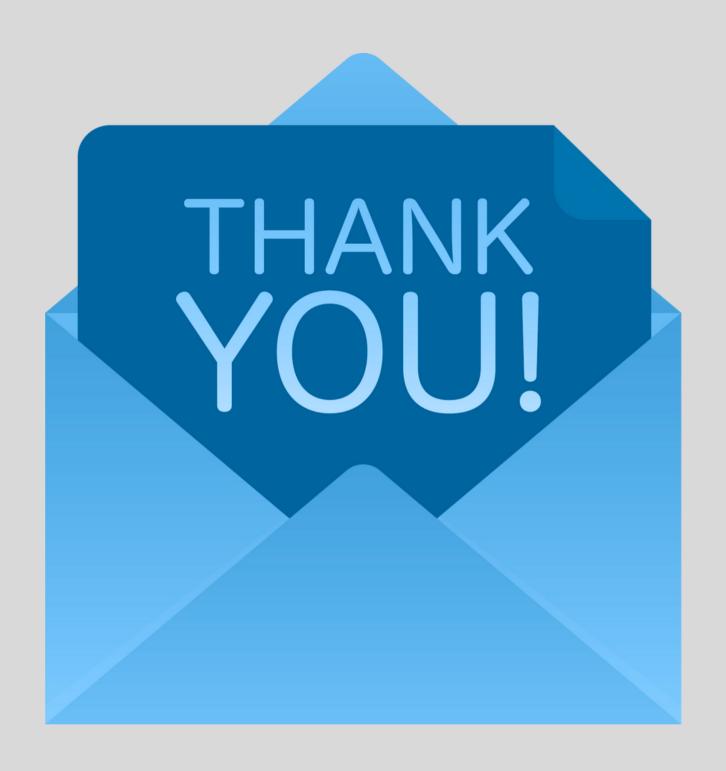

WE APPRECIATE YOUR TIME!